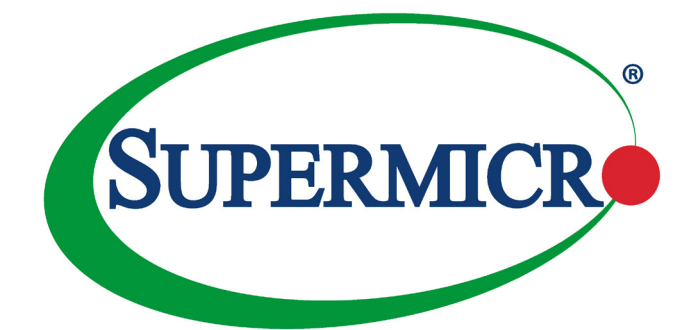

# AOC-SLG3-8E2P

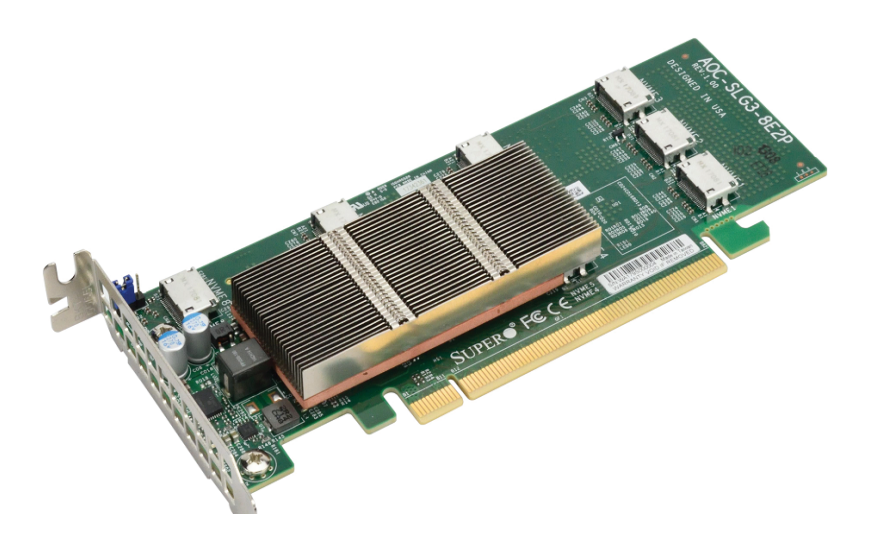

## User's Guide

Revision 1.0

The information in this user's manual has been carefully reviewed and is believed to be accurate. The vendor assumes no responsibility for any inaccuracies that may be contained in this document, and makes no commitment to update or to keep current the information in this manual, or to notify any person or organization of the updates. **Please Note: For the most up-to-date version of this manual, please see our website at [www.supermicro.com.](http://www.supermicro.com)**

Super Micro Computer, Inc. ("Supermicro") reserves the right to make changes to the product described in this manual at any time and without notice. This product, including software and documentation, is the property of Supermicro and/or its licensors, and is supplied only under a license. Any use or reproduction of this product is not allowed, except as expressly permitted by the terms of said license.

IN NO EVENT WILL SUPER MICRO COMPUTER, INC. BE LIABLE FOR DIRECT, INDIRECT, SPECIAL, INCIDENTAL, SPECULATIVE OR CONSEQUENTIAL DAMAGES ARISING FROM THE USE OR INABILITY TO USE THIS PRODUCT OR DOCUMENTATION, EVEN IF ADVISED OF THE POSSIBILITY OF SUCH DAMAGES. IN PARTICULAR, SUPER MICRO COMPUTER, INC. SHALL NOT HAVE LIABILITY FOR ANY HARDWARE, SOFTWARE, OR DATA STORED OR USED WITH THE PRODUCT, INCLUDING THE COSTS OF REPAIRING, REPLACING, INTEGRATING, INSTALLING OR RECOVERING SUCH HARDWARE, SOFTWARE, OR DATA.

Any disputes arising between manufacturer and customer shall be governed by the laws of Santa Clara County in the State of California, USA. The State of California, County of Santa Clara shall be the exclusive venue for the resolution of any such disputes. Supermicro's total liability for all claims will not exceed the price paid for the hardware product.

FCC Statement: This equipment has been tested and found to comply with the limits for a Class A digital device pursuant to Part 15 of the FCC Rules. These limits are designed to provide reasonable protection against harmful interference when the equipment is operated in a commercial environment. This equipment generates, uses, and can radiate radio frequency energy and, if not installed and used in accordance with the manufacturer's instruction manual, may cause harmful interference with radio communications. Operation of this equipment in a residential area is likely to cause harmful interference, in which case you will be required to correct the interference at your own expense.

California Best Management Practices Regulations for Perchlorate Materials: This Perchlorate warning applies only to products containing CR (Manganese Dioxide) Lithium coin cells. "Perchlorate Material-special handling may apply. See [www.dtsc.ca.gov/hazardouswaste/perchlorate"](http://www.dtsc.ca.gov/hazardouswaste/perchlorate).

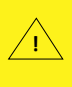

WARNING: This product can expose you to chemicals including lead, known to the State of California to cause cancer and birth defects or other reproductive harm. For more information, go to www.P65Warnings.ca.gov.

The products sold by Supermicro are not intended for and will not be used in life support systems, medical equipment, nuclear facilities or systems, aircraft, aircraft devices, aircraft/emergency communication devices or other critical systems whose failure to perform be reasonably expected to result in significant injury or loss of life or catastrophic property damage. Accordingly, Supermicro disclaims any and all liability, and should buyer use or sell such products for use in such ultra-hazardous applications, it does so entirely at its own risk. Furthermore, buyer agrees to fully indemnify, defend and hold Supermicro harmless for and against any and all claims, demands, actions, litigation, and proceedings of any kind arising out of or related to such ultra-hazardous use or sale.

Manual Revision 1.0

Release Date: July 15, 2019

Unless you request and receive written permission from Super Micro Computer, Inc., you may not copy any part of this document. Information in this document is subject to change without notice. Other products and companies referred to herein are trademarks or registered trademarks of their respective companies or mark holders.

Copyright © 2019 by Super Micro Computer, Inc. All rights reserved. **Printed in the United States of America**

#### **Preface**

#### <span id="page-2-0"></span>**About this User's Guide**

This user's guide is written for system integrators, IT technicians, and knowledgeable end users. It provides information for the installation and use of the AOC-SLG3-8E2P expansion card.

#### **About this Expansion Card**

The Supermicro NVMe AOC-SLG3-8E2P features eight internal NVMe OCuLink connectors for high-performance storage connectivity. Streamlined for the growing demand for increased data throughput and scalability requirements across the enterprise-class server platforms, this appeals most to embedded/IPC solutions and desktop/gaming solutions that must leverage maximum performance and reliability. Designed for port extension, high performance peer-to-peer transfers, and error isolation. In contrast to retimer and redriver NVMe AOC solutions, the AOC-SLG3- 8E2P is capable of enabling hot-plug without the use of a VPP header. It is ideal for near-line cache storage solutions.

Comes with both full height and low profile mounting brackets.

#### **An Important Note to the User**

All images and layouts shown in this user's guide are based upon the latest PCB revision available at the time of publishing. The card you have received may or may not look exactly the same as the graphics shown in this user's guide.

#### <span id="page-3-0"></span>**Returning Merchandise for Service**

A receipt or copy of your invoice marked with the date of purchase is required before any warranty service will be rendered. You can obtain service by calling your vendor for a Returned Merchandise Authorization (RMA) number. When returning the AOC-SLG3-8E2P card to the manufacturer, the RMA number should be prominently displayed on the outside of the shipping carton, and the shipping package is mailed prepaid or hand-carried. Shipping and handling charges will be applied for all orders that must be mailed when service is complete. For faster service, you can also request a RMA authorization online<http://www.supermicro.com/RmaForm/>.

This warranty only covers normal consumer use and does not cover damages incurred in shipping or from failure due to the alternation, misuse, abuse or improper maintenance of products.

## <span id="page-4-0"></span>**Contacting Supermicro**

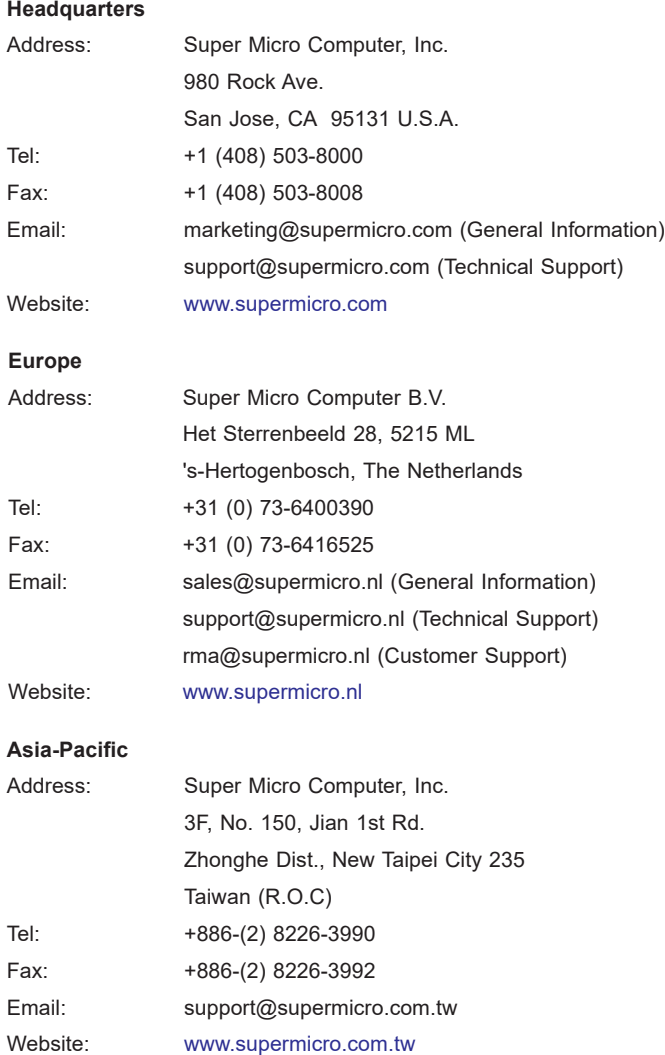

## **Table of Contents**

ī

#### **Preface**

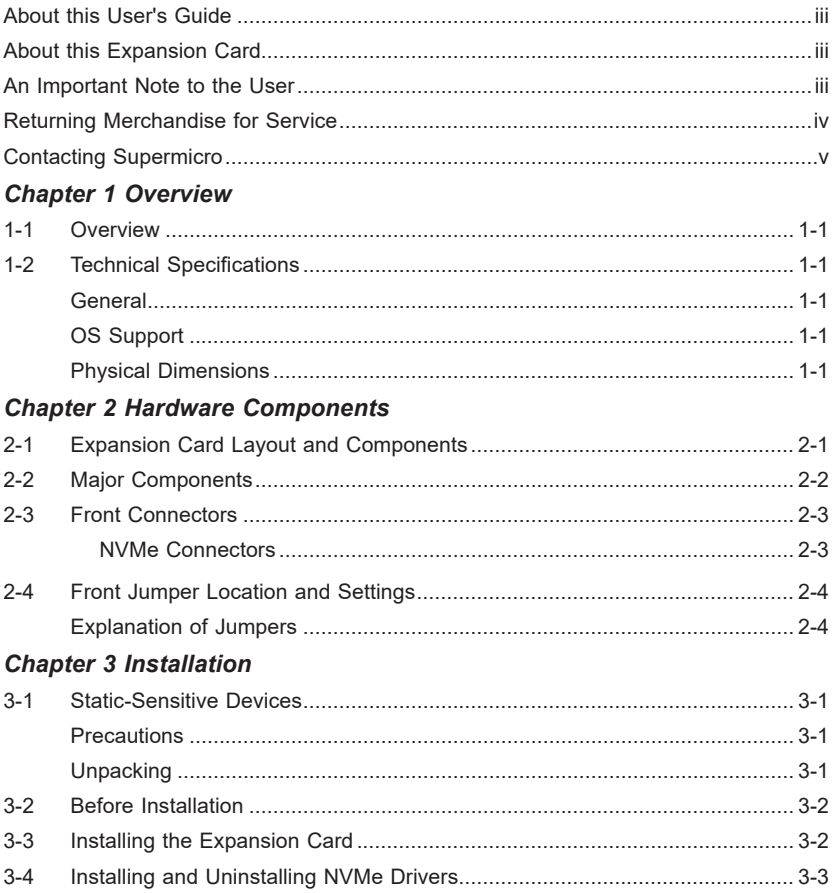

## **Chapter 1**

#### **Overview**

#### <span id="page-6-0"></span>**1-1 Overview**

Congratulations on purchasing your expansion card from an acknowledged leader in the industry. Supermicro products are designed with the utmost attention to detail to provide you with the highest standards in quality and performance. For product support and updates, please visit our website at<http://www.supermicro.com/>

#### **1-2 Technical Specifications**

#### **General**

- Eight-port PCIe x16 Gen-3 NVMe controller
- Four internal lanes per OCuLink port
- Supports eight physical NVMe devices
- Pure HBA
- Ambient operating temperature from 10°C 55°C

#### **OS Support**

Windows, Linux

#### **Physical Dimensions**

Card PCB dimensions: 6.1" x 2.71 " (L x H)

#### **Notes**

ī

## **Chapter 2**

## **Hardware Components**

### <span id="page-8-0"></span>**2-1 Expansion Card Layout and Components**

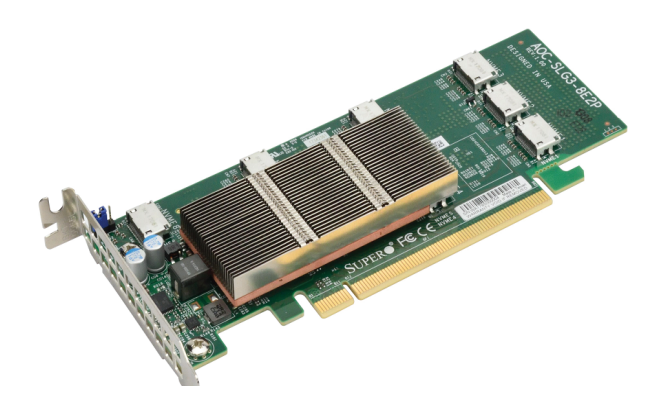

**Figure 2-1. AOC-SLG3-8E2P**

The AOC-SLG3-8E2P is a low-profile eight-port expansion card. The following pages describe the components and settings for the AOC-SLG3-8E2P.

#### <span id="page-9-0"></span>**2-2 Major Components**

The following are the major components that make up the AOC-SLG3-8E2P expansion card:

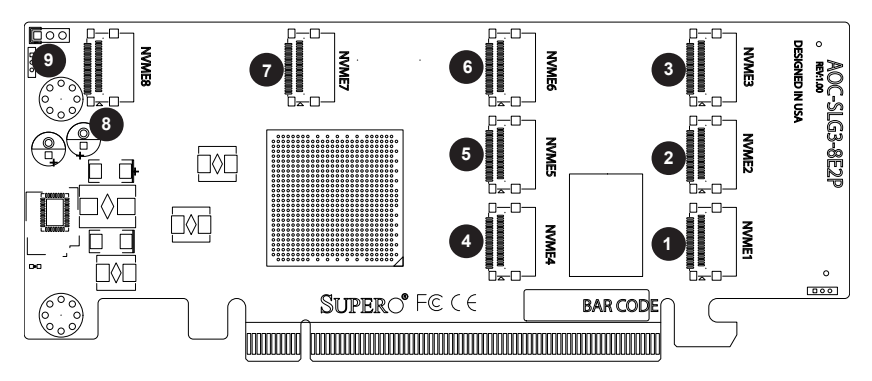

**Figure 2-2. AOC-SLG3-8E2P Layout**

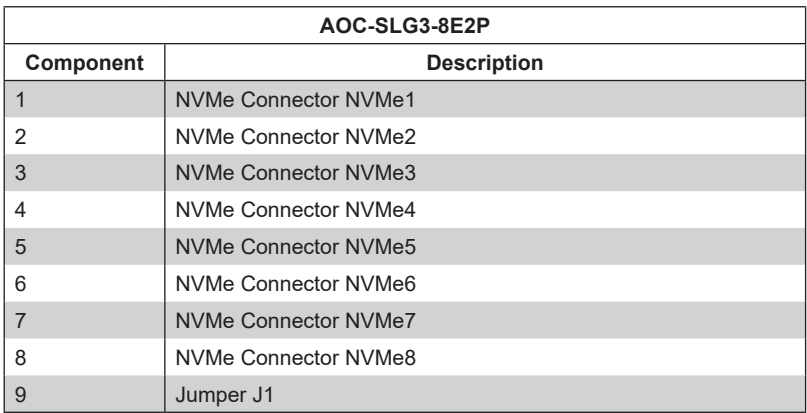

### <span id="page-10-0"></span>**2-3 Front Connectors**

#### **NVMe Connectors**

There are eight NVMe connectors on the expansion card.

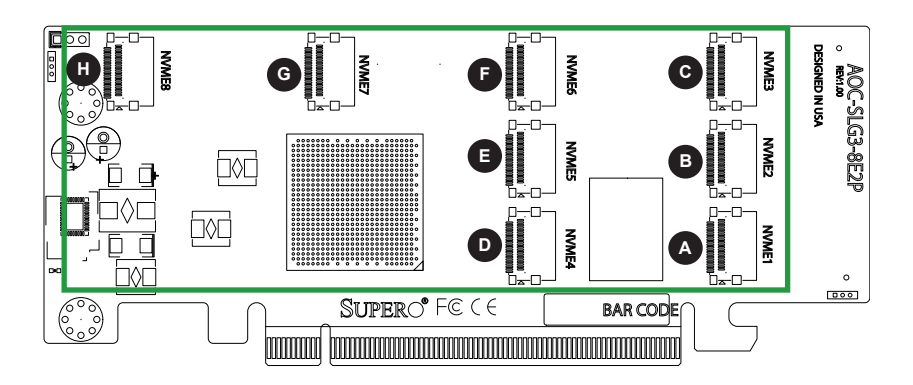

#### **Figure 2-3. NVMe Connectors**

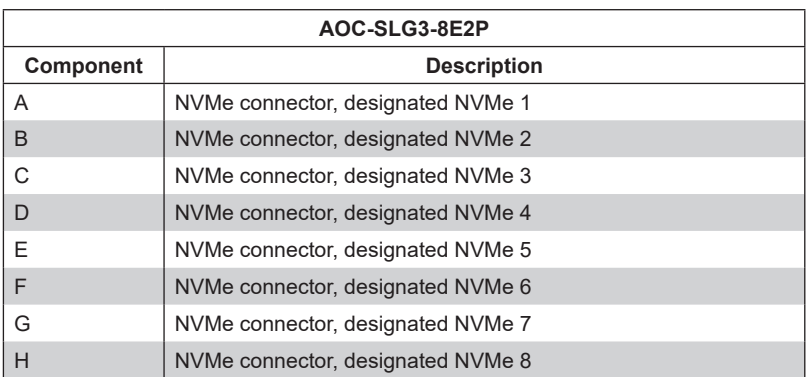

### <span id="page-11-0"></span>**2-4 Front Jumper Location and Settings**

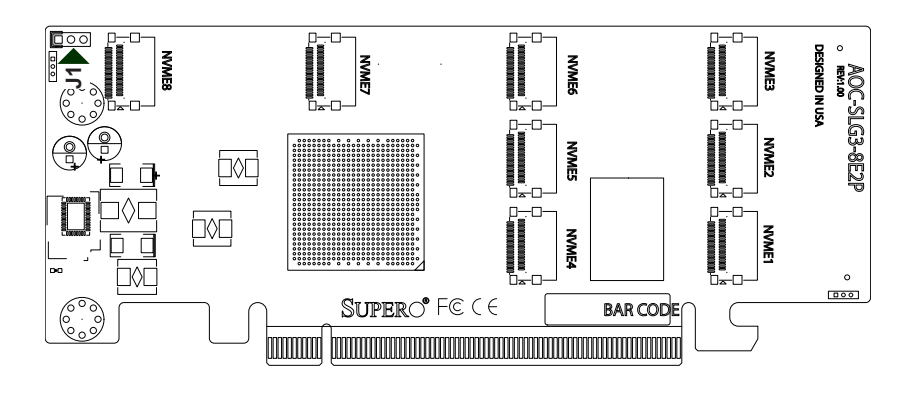

**Figure 2-4. Front Jumper**

#### **Explanation of Jumpers**

To modify the operation of the backplane, jumpers can be used to choose between optional settings. Jumpers create shorts between two pins to change the function of the connector. Pin 1 is identified with a square solder pad on the printed circuit board. Note: On two pin jumpers, "Closed" means the jumper is on and "Open" means the jumper is off the pins.

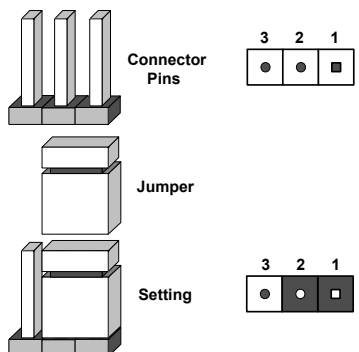

Note: Unless explicitly instructed otherwise by the manufacturer, do not move the jumper from its default location of pins 1-2. Doing so will likely cause the card to become disabled.

J1 is for manufacturing purposes only and should never be changed unless explicitly instructed by Supermicro.

## **Chapter 3**

## **Installation**

#### <span id="page-12-0"></span>**3-1 Static-Sensitive Devices**

Electrostatic Discharge (ESD) can damage electronic components. To avoid damaging your expansion card, it is important to handle it very carefully. The following measures are generally sufficient to protect your equipment from ESD.

#### **Precautions**

- Use a grounded wrist strap designed to prevent static discharge.
- Touch a grounded metal object before removing the expansion card from the antistatic bag.
- Handle the expansion card by its edges only; do not touch its components or peripheral chips.
- Put the expansion card back into the antistatic bags when not in use.
- For grounding purposes, make sure that your system chassis provides excellent conductivity between the power supply, the case, the mounting fasteners, and the expansion card.

#### **Unpacking**

The expansion card is shipped in antistatic packaging to avoid static damage. When unpacking your component, make sure you are static protected.

Note: To avoid damaging your components and to ensure proper installation, be sure to always connect the power cord last, and always remove it before adding, removing, or changing any hardware components.

#### <span id="page-13-0"></span>**3-2 Before Installation**

To install the expansion card properly, follow the steps below.

#### *Prior to Installation*

- 1. Power down the system and unplug the power cord.
- 2. Use industry-standard anti-static equipment (such as gloves or wrist strap) and follow the precautions on page 3-1 to avoid damage caused by ESD.

#### **3-3 Installing the Expansion Card**

Depending upon which motherboard is used and which slot in the motherboard is selected, a riser card may or may not be required to install the AOC-SLG3-8E2P. This is the procedure for installation:

- 1. Once the system is fully powered down, remove the power cords from the rear of the power supply, and remove the system cover.
- 2. Verify that your expansion card is equipped with the correct length of PCIe slot bracket for your system. AOC-SLG3-8E2P expansion cards include a low-profile PCIe bracket. However, if your system features full-height PCIe locations, replace the low-profile bracket with a full-height bracket.
- 3. Install the add-on card into the appropriate PCIe slot on your motherboard and secure the bracket with the hardware provided.

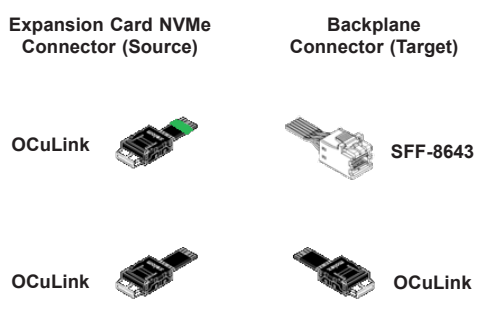

**Figure 3-1. Cable Types**

<span id="page-14-0"></span>4. Using the above chart, verify that the cable provided is appropriate for the expansion card connectors and the backplane connectors. Note that the OCuLink to MiniSAS HD cables may physically look the same but are wired differently and may not work if the wrong cable is used. Verify that the appropriate cable was included. For example, if your expansion card has OCuLink connectors and is plugging into a MiniSAS HD backplane, a cable with a green marking at the OCuLink end must be used.

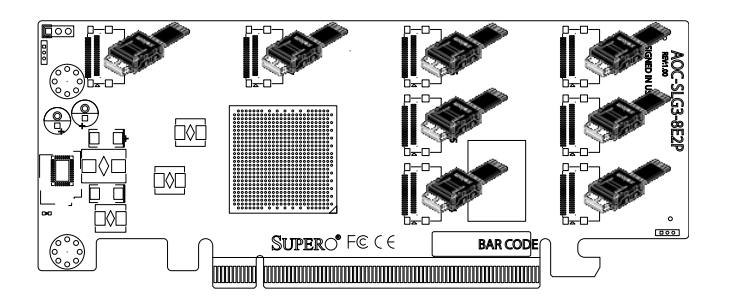

**Figure 3-2. Connecting the Cables**

- 5. Connect the cables to the expansion card. The cable latch will click into the locked position when connected properly.
- 6. Replace the system cover, plug in the power cord, and power up the system.

#### **3-4 Installing and Uninstalling NVMe Drivers**

If the operating system doesn't have a native NVMe driver already installed, refer to the instructions that came with your NVMe drive(s) and follow the manufacturer's recommended steps for installing or uninstalling the NVMe driver.

(Disclaimer Continued)

The products sold by Supermicro are not intended for and will not be used in life support systems, medical equipment, nuclear facilities or systems, aircraft, aircraft devices, aircraft/emergency communication devices or other critical systems whose failure to perform be reasonably expected to result in significant injury or loss of life or catastrophic property damage. Accordingly, Supermicro disclaims any and all liability, and should buyer use or sell such products for use in such ultra-hazardous applications, it does so entirely at its own risk. Furthermore, buyer agrees to fully indemnify, defend and hold Supermicro harmless for and against any and all claims, demands, actions, litigation, and proceedings of any kind arising out of or related to such ultra-hazardous use or sale.